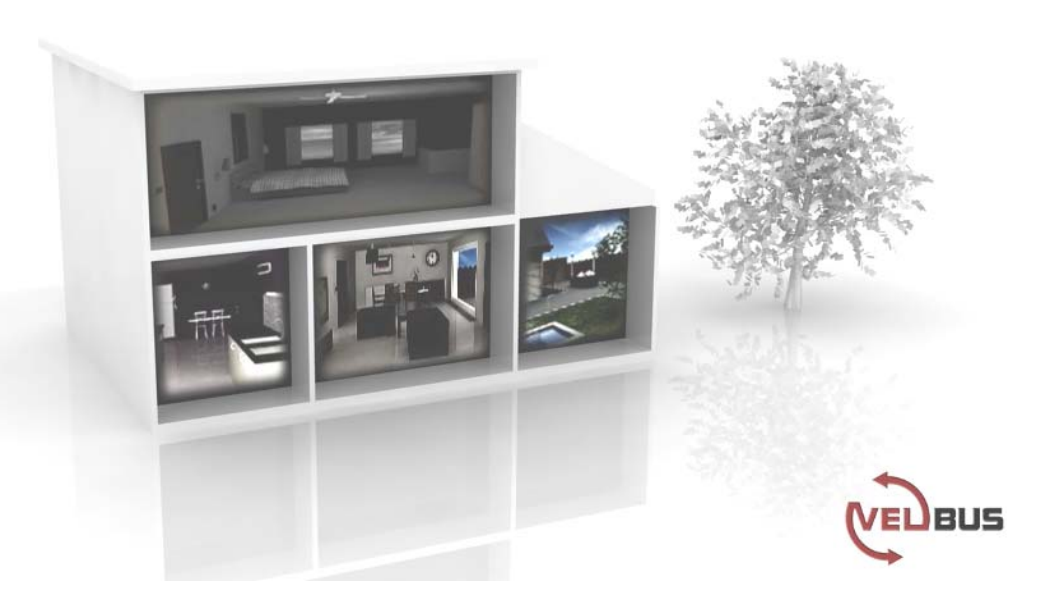

 $\mathbb{R}^n$ 

# VMB8IR **IR receiver module for Velbus system**

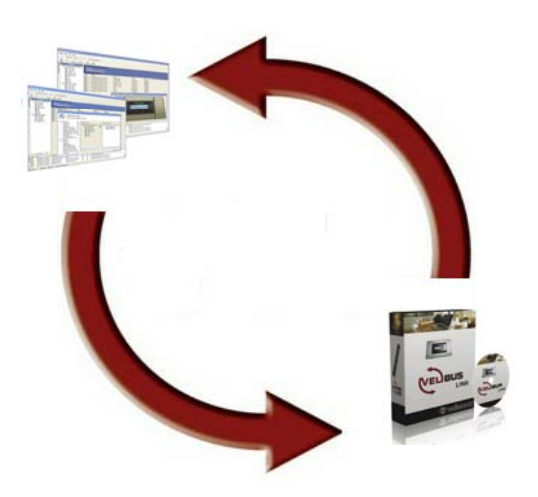

## **INDEX**

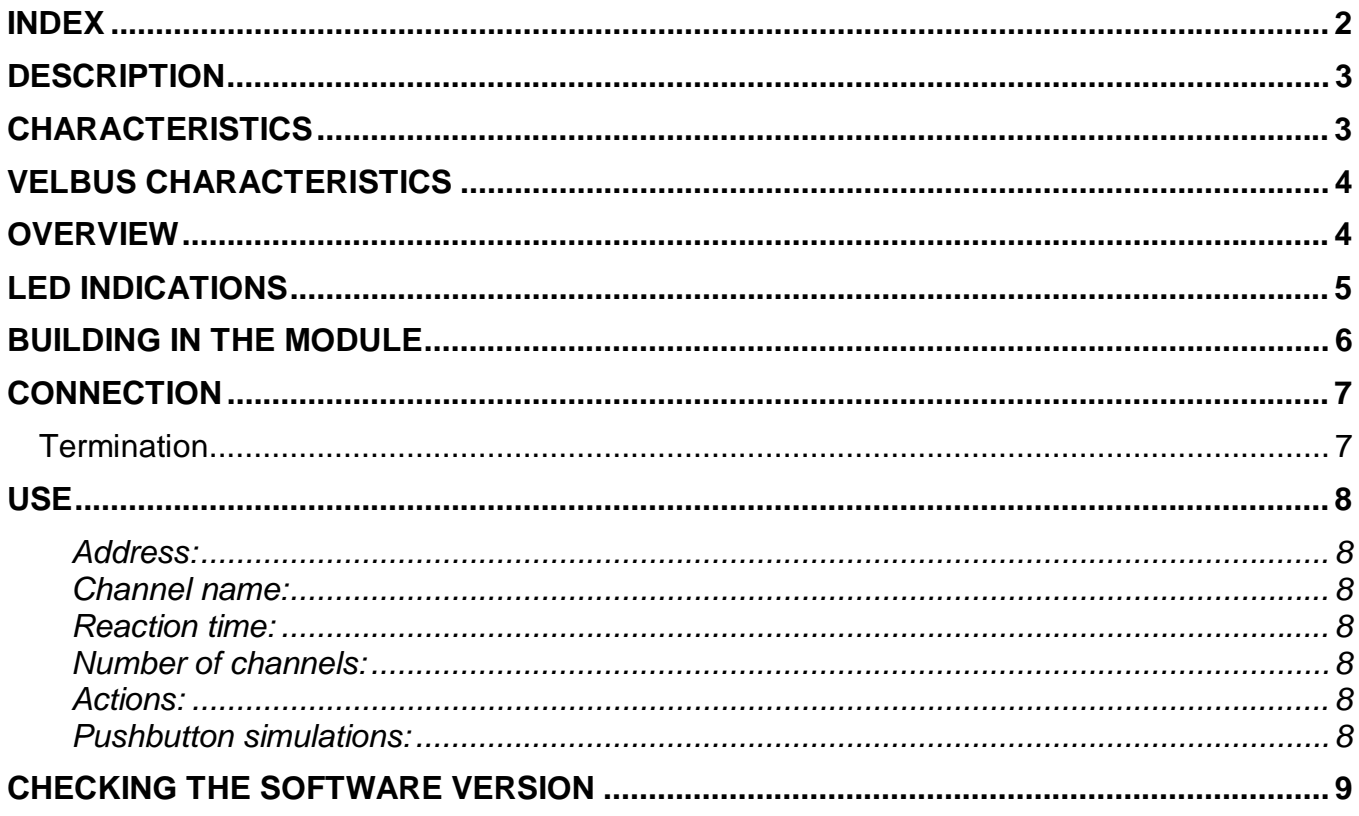

## **DESCRIPTION**

This IR receiver module allows up to 40 remote commands. The first 8 channels also feature an indication LED. Compatible transmitters are the universal remote controls from the Logitech Harmony series (Velbus codes can be downloaded from the Logitech website).

## **CHARACTERISTICS**

*Use:* 

- IR remote control for your Velbus installation
- up to 40 channels
- 8 channels feature an indication LED

*LED indications:* 

- status indication for the first 8 channels
- IR reception
- power voltage present
- data reception and transfer over the Velbus

#### *Control:*

- 40 channels to be controlled through a universal remote control from the Logitech Harmony series
- local control for identification and/or addressing through the Velbuslink software

#### *Configuration:*

- only configurable via the Velbus PC interface (VMB1USB, VMB1RS or VMBRSUSB) and the Velbuslink software
- addressing through software (up to 250 addresses)
- 32 out of the 40 channels reproduce the pushbutton functions from your Velbus installation
- adjustable reaction delay per channel between 0, 1, 2 and 3 seconds
- suppression possibility for every channel
- learned pushbuttons are saved in case of a power failure
- Logitech Harmony codes to be configured through the Logitech configuration software

#### *IR receiver:*

- IR modulation system: RECS80 with pulse position
- transmission/receiving range:  $\pm$  8m

#### *Module power supply:*

- required power voltage: 12...18VDC
- consumption in stand-by: 20mA
- max. consumption: 35mA

#### *Dimensions:*

• W x H x D: 22 x 46 x 43mm

## **VELBUS CHARACTERISTICS**

- 2-wire communication for Velbus data and 2 wires for power
- data transfer: 16.6 kbit/s
- serial data protocol: CAN (Controller Area Network)
- short-circuit proof (towards  $(-)$  or  $(+)$  of power)
- bus error indication: 2 short blinks of the operation mode LED
- self-restoring after 25 seconds in case of a bus error

Possibility to assign a name (max. 16 characters) to the first 8 channels.

#### *The module can send following messages:*

- pushbutton status (depressed, maintained depressed or released)
- status of the first 8 channels with their indication LED
- IR receiving module type (with software version)
- channel names
- communication error counter
- memory capacity

### *The module can receive following commands:*

- switch off the indication LEDs for the first 8 channels
- switch on the indication LEDs for the first 8 channels
- slow blinking of the indication LEDs for the first 8 channels
- regular blinking of the indication LEDs for the first 8 channels
- fast blinking of the indication LEDs for the first 8 channels
- recall the status of the first 8 channels
- recall module type and software version
- recall the names of the first 8 channels
- recall memory contents
- overwrite memory contents
- recall communication error counter

## **OVERVIEW**

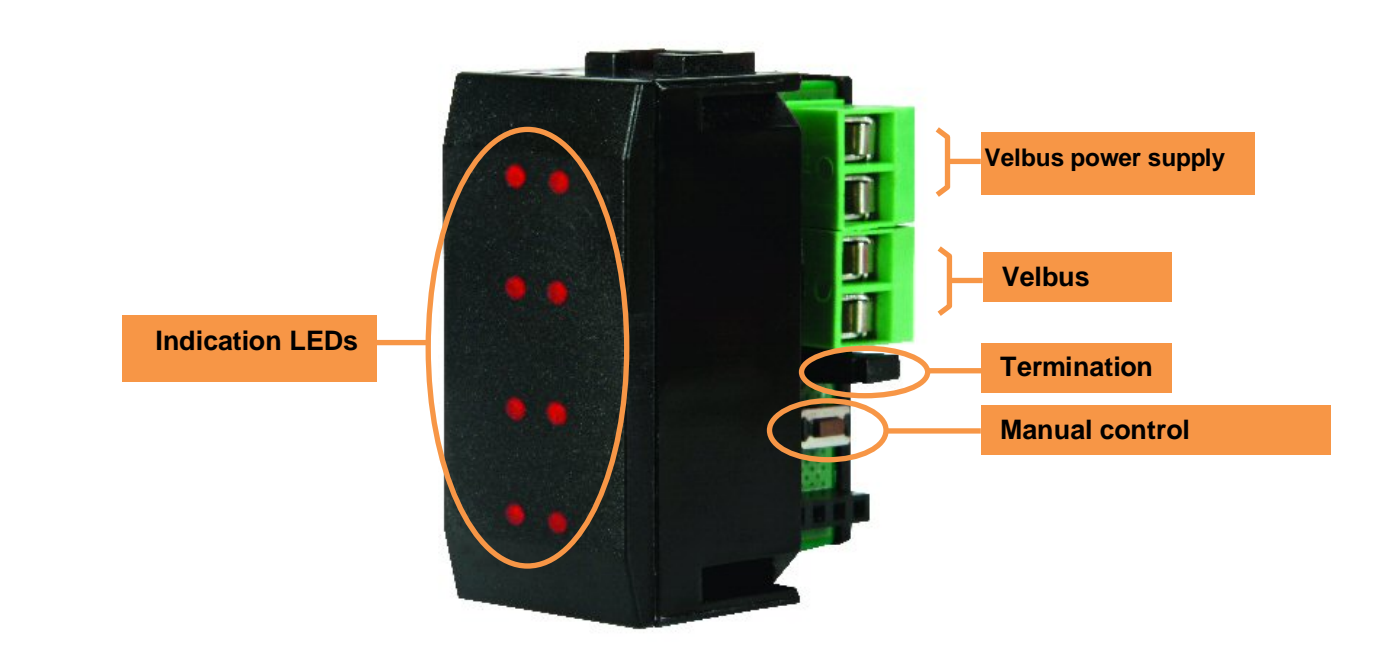

## **LED INDICATIONS**

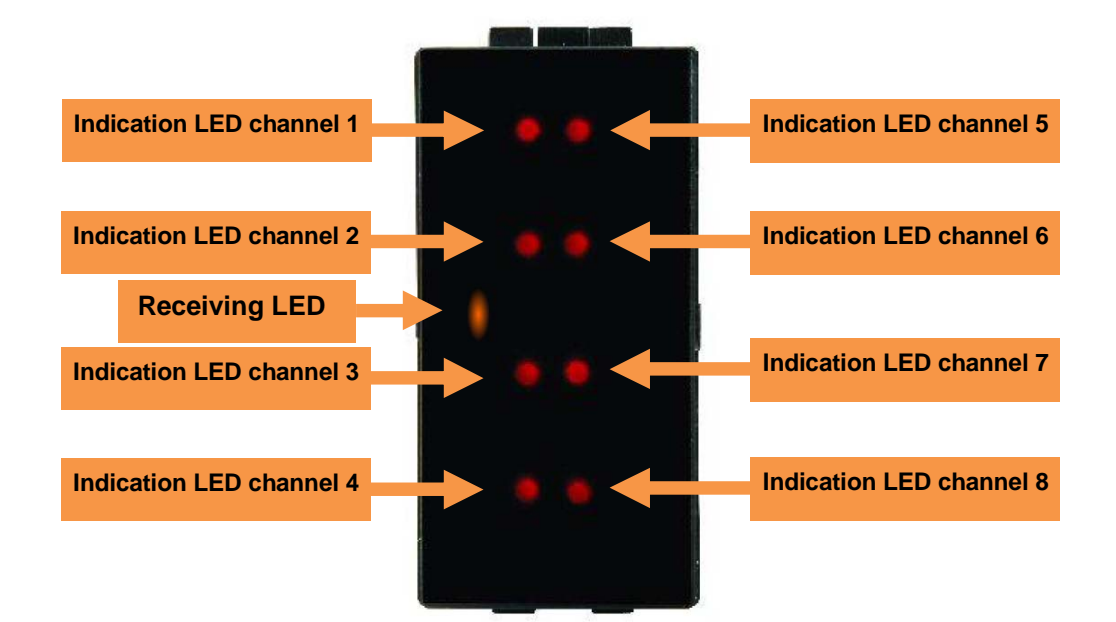

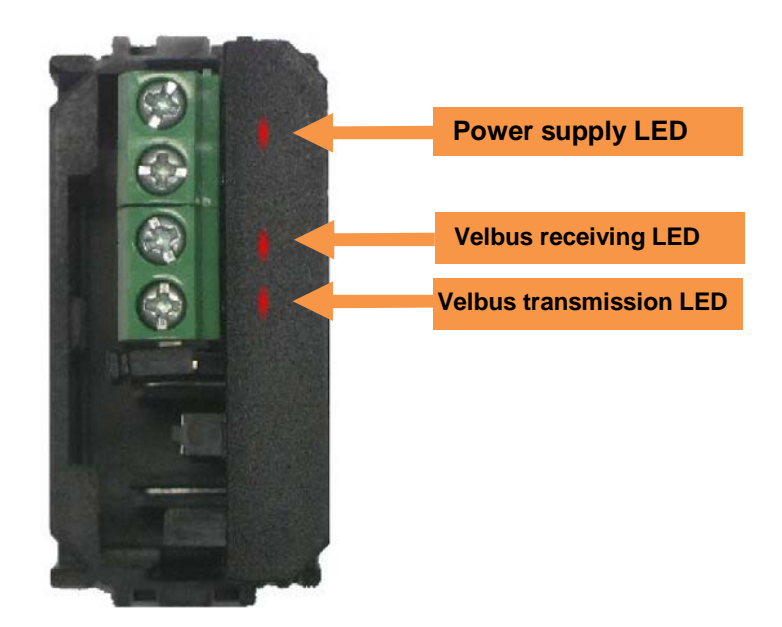

## **BUILDING IN THE MODULE**

Choose an installation spot which will be easily accessible for the IR waves.

The IR receiver module can be built-in in combination with two blank frames VMBFBI and a Velbus cover plate VMBFDG or VMBFLG. Push the modules from the back into the cover plate. The module must be pushed into the build-in frame from the front.

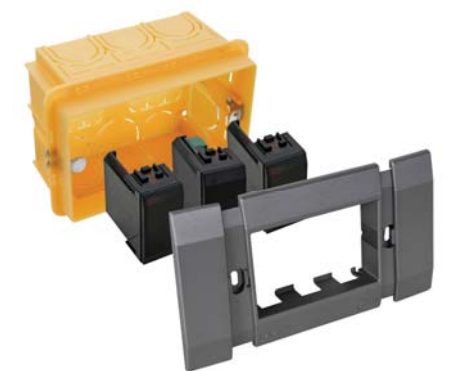

It is also possible to use a 2- or 3-module wide frame with cover plate from the BTicino Living series. The module must be pushed into the build-in frame from the front.

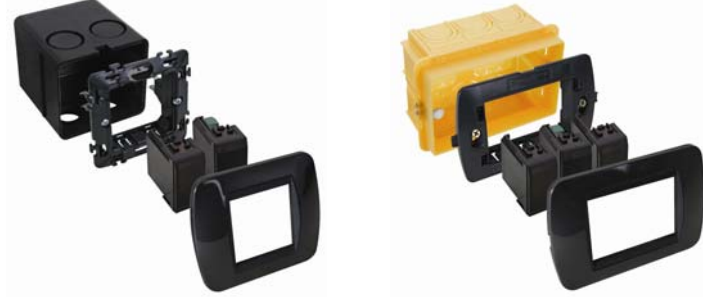

It is also possible to use a 2- or 3-module wide frame with cover plate from the BTicino Light or Light Tech series. The module must be pushed into the build-in frame from the front.

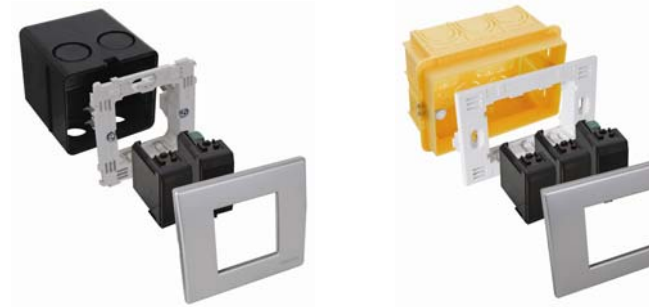

To build the sensor in into a hollow wall, use a hollow wall pattress.

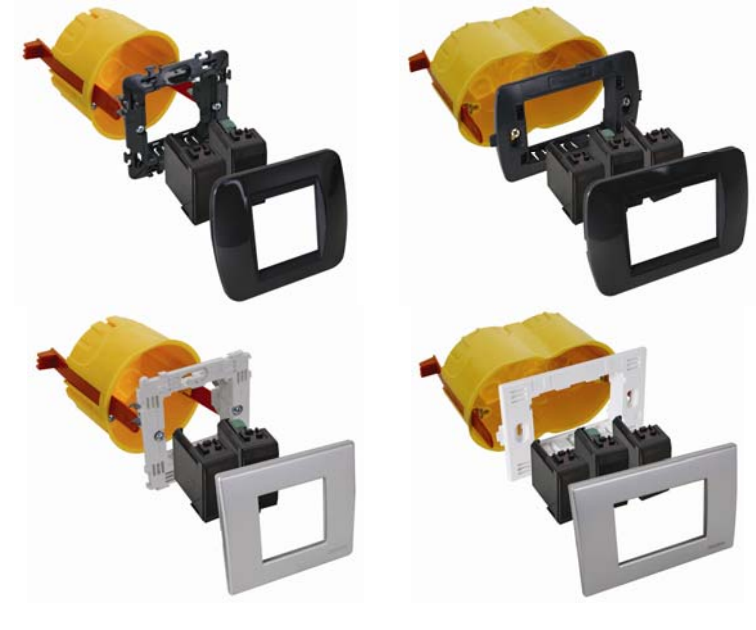

## **CONNECTION**

To interconnect the Velbus modules it is recommended to use a twisted-pair cable (EIB 2x2x0.8mm², UTP 4x2x0.51mm² - CAT5 or equivalent).

Make sure to use a heavy-gauge wire (0.5mm<sup>2</sup> or more) in case of a multiple module connection (>10 modules) or with log connections (>50m).

Connect the bus to the module (mind the polarity).

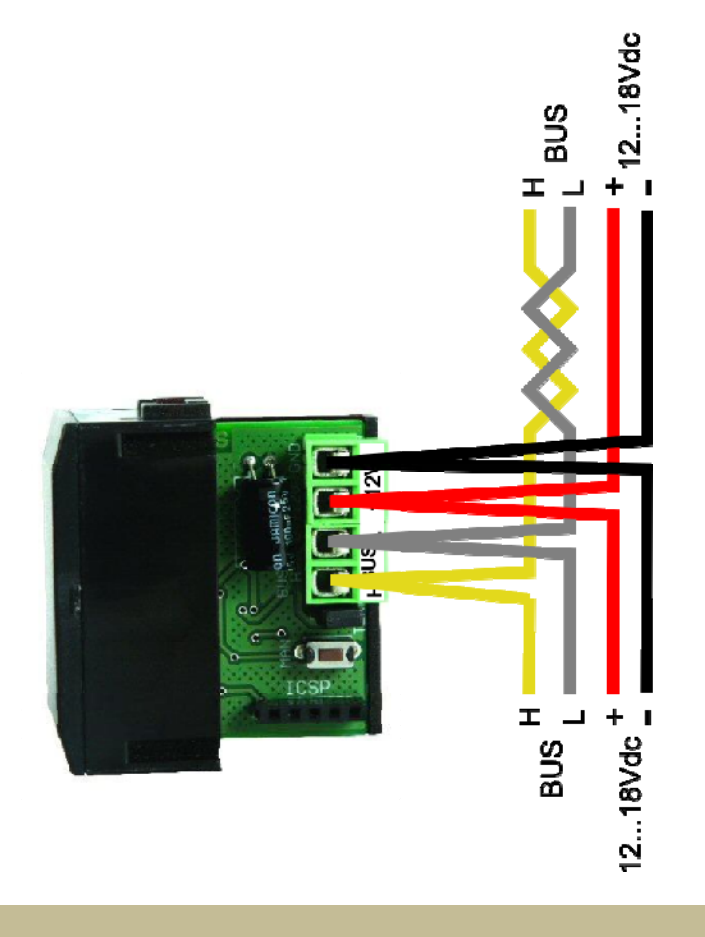

## *Termination*

Generally, only 2 'TERM' terminators must be used in a complete Velbus<sup>®</sup> installation. Usually, this will be on one module inside the distribution box and on the module which is physically located furthest from the distribution box.

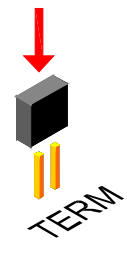

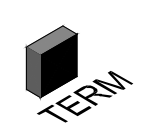

On all other modules, the terminator must be removed.

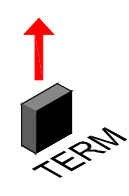

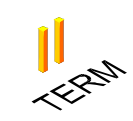

#### **Remark:**

In case of a wiring with multiple branches, only place a termination into a single module in the distribution box and in the control panel which is the farthest from the distribution box. When communication problems occur, you can place an extra termination on another branch. It is highly recommended to limit the number of terminations as too large a number may overload the bus.

## **USE**

Use the Logitech configuration software to configure the universal remote control from the Harmony series and to label the pushbuttons.

The receiver module is integrated into the Velbus system. Eight channels can be programmed with actions allowing the switching on and off of relay channels, the dimming of lighting, the opening and closing of blinds, etc. Furthermore, up to 32 pushbuttons from your Velbus installation can be simulated.

Configuration of those is done through the Velbuslink software.

## *Address:*

Each module in the Velbus connection must have a unique address. Configure the address through the software.

The local pushbutton may be used for the module identification.

## *Channel name:*

The first 8 channels can be labelled (max. 16 characters) through the Velbuslink software. Labelling a pushbutton may help you to configure the actions (relay, dimmer and blind control, etc.).

## *Reaction time:*

The reaction time allows how long a pushbutton must be depressed before the action is executed. The reaction time can be programmed at 1, 2 or 3 seconds. *Hint: Program a reaction time of 3 seconds for an "All off" channel.* 

## *Number of channels:*

Every single channel can be activated or deactivated in order to program the number of used channels. *Hint: The deactivation of the first 8 channels implies that the indication LEDs will only be used to indicate the status of the relays, dimmers, blinds, etc.* 

## *Actions:*

Eight channels can be programmed with actions allowing the switching on and off of relay channels, the dimming of lighting, the opening and closing of blinds, etc.

*Hint: The deactivation of the first 8 channels implies that the indication LEDs will only be used to indicate the status of the relays, dimmers, blinds, etc. However, the channels must be pre-programmed with an action.* 

## *Pushbutton simulations:*

The remaining 32 channels can be used to simulate the pushbuttons in your Velbus installation. Choose the corresponding pushbutton for every single of those channels. All actions attributed to those pushbuttons will be executed when one of the channels on the transmitter is activated.

## **CHECKING THE SOFTWARE VERSION**

The software version can be verified via the Velbus link software.

Check on http://www.velbus.eu whether you have the latest version. If a newer version is available, download it. Connect the Velbus interface to a PC and run the upgrade-software and follow the instructions on the screen.

#### *Remark:*

Upgrading a module is not without risk. **Do not** interrupt the process!

If for any reason the upgrade should fail, the module will cease normal operation. The module will have to be returned to the manufacturer.

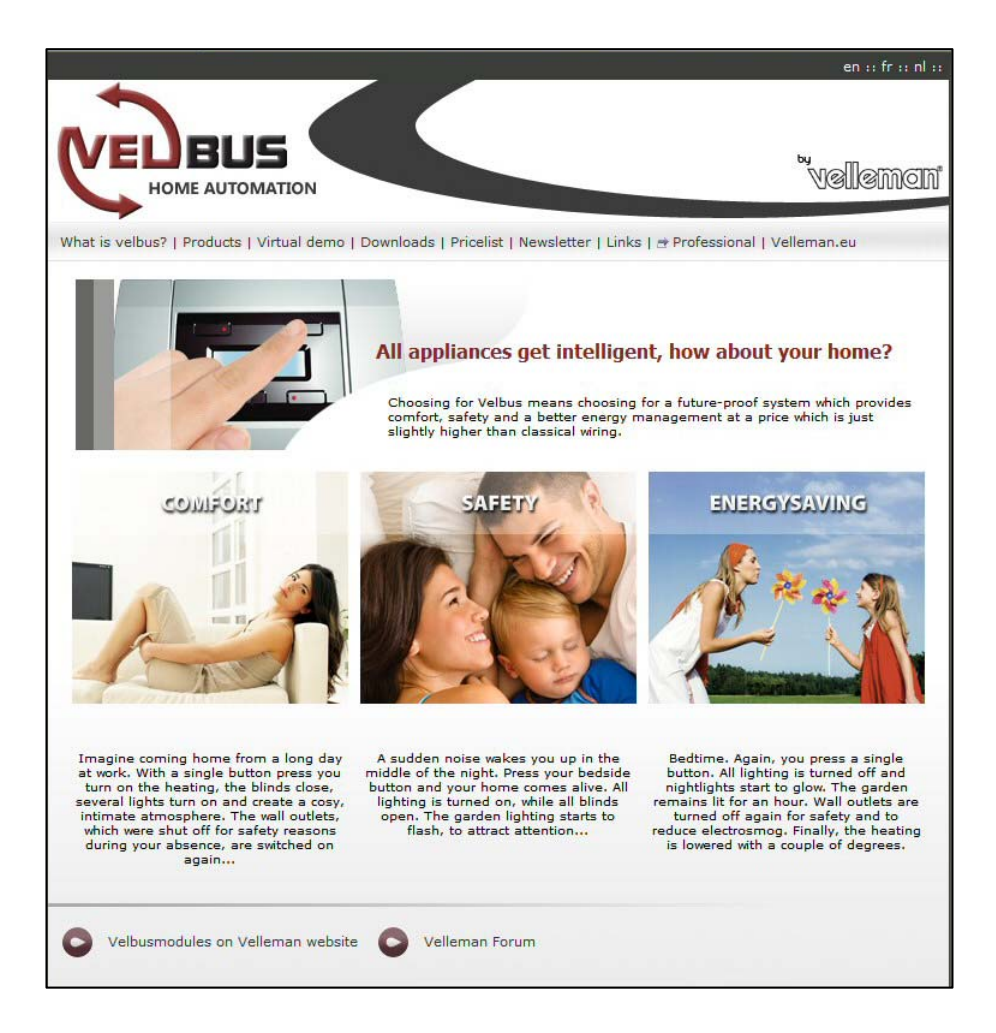

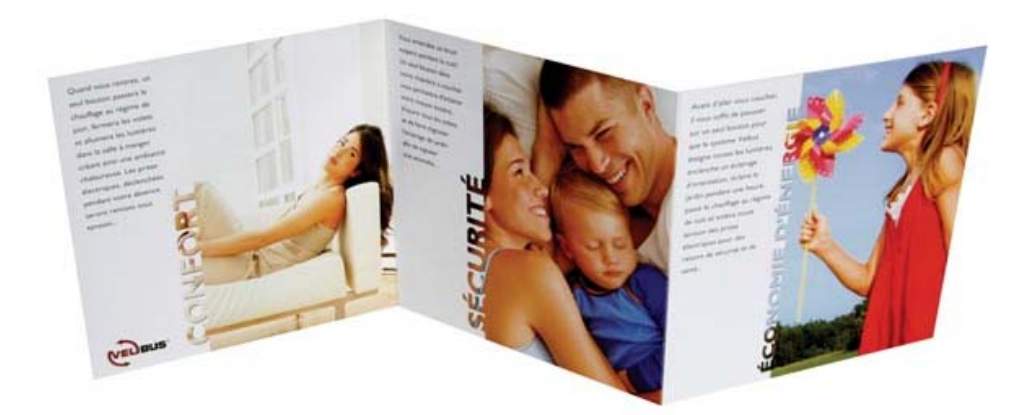

**Refer to our website for more information: www.velbus.be**